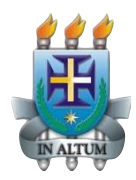

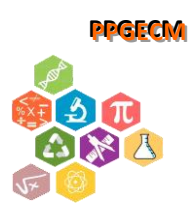

# **Tutorial para Gravação de Vídeo**

## **PASSO 1: Preparar o Conteúdo para Filmar**

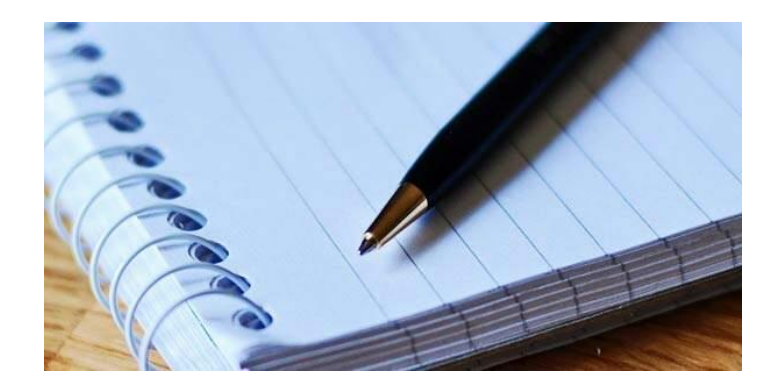

Elabore alguns pontos importantes ou um *script* ou uma pauta resumindo os principais itens a serem incluídos no seu vídeo. Um dos fatores mais complexos para gravar vídeos é saber o que abordar e, neste ponto, saber como fazer uma pauta para gravar vídeos pode facilitar muito o restante do processo.

#### **PASSO 2: Selecione um Local Adequado**

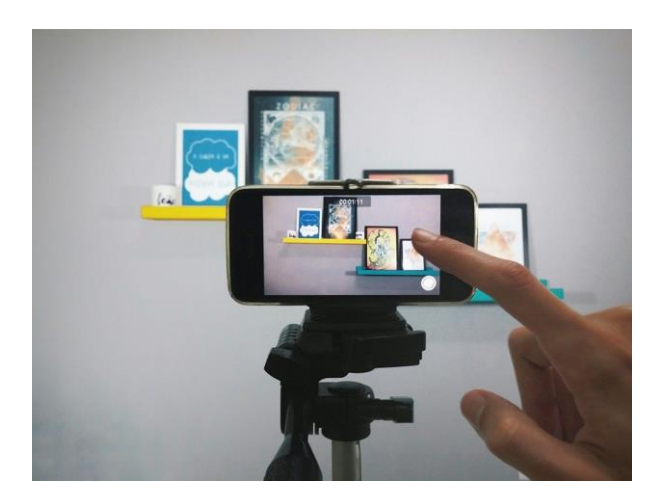

Para saber o local ideal para gravar seus vídeos, considere em primeiro lugar o que você vai transmitir. A mensagem precisa ter conexão com o ambiente. Outro ponto importante é sempre que você for definir o local, além de considerar se ele tem conexão com o que você vai transmitir no vídeo, é preciso saber também se ele está preparado para o tipo de gravação que você deseja produzir.

Se você planejou gravar algum assunto que demande a total atenção da sua audiência o ideal não é fazer externas, pois neste tipo de cenário há muita movimentação e a possibilidade de ocorrer diversos fatores que podem arruinar a sua gravação. Ambientes externos são ideais para gravação de dicas. Mesmo assim é preciso tomar alguns cuidados para não perder todo o trabalho e tempo. Sim! É possível tratar ruídos ou mesmo movimentos na hora de editar

**Programa de Pós-Graduação em Educação em Ciências e Matemática**

1

o vídeo, mas, acredite, não dá para fazer milagres! Antes de arriscar, faça testes. Visite o local, observe a movimentação de pessoas, se há animais como cachorros ou pássaros nas redondezas. Ambientes onde há construções mesmo distante pode atrapalhar o seu áudio. Por isso, fazer testes é a forma mais eficaz para não arruinar o seu dia e aproveitar ao máximo todas as cenas da sua gravação. Outro fator muito importante é a escolha de locais fechados (ou ambientes internos).

Se o ambiente escolhido for algum cômodo da sua casa, você precisará cuidar de alguns aspectos importantes, como:

– Tamanho do cômodo: locais pequenos requerem organização, pois na hora de gravar você precisa de espaço para enquadramento e efeitos de iluminação perfeitos para manter a qualidade do vídeo. Além disso, espaços pequenos tendem a causar mais acidentes com equipamentos.

– Acústica: o ideal é buscar ambientes isolados do barulho externo. Áreas residenciais tendem a ter mais ruídos ou barulhos, seja de carros de som, cachorros latindo, vizinhos ouvindo música, etc. Caso não consiga o isolamento necessário, deverá investir em outras estratégias para que isso aconteça. Certamente você já deve ter observado algum estúdio profissional nesses programas de TV. O ambiente é todo forrado com um tipo de espuma escura ou, em alguns casos, com embalagens de caixa de ovos (recurso mais popular e menos oneroso). Este tipo de material é conhecido como amortecedor de som. Mas, não é só a espuma que ajuda a eliminar o eco. Materiais macios como lonas, cortinas, madeiras e tapetes absorvem as ondas sonoras e quase não refletem o som. Por isso as paredes dos auditórios, por exemplo, são geralmente cobertos de madeira. No caso dos vídeos, você vai precisar fazer um tratamento acústico no ambiente onde habitualmente são feitas as suas produções. Pode ser facilmente resolvido com o uso de alguns detalhes, tais como: cortinas grossas nas janelas, tapete de pêlo alto (grosso), por exemplo. Caso não seja possível colocar cortinas, você pode usar colchões de solteiro encostados nas paredes (principalmente nos cantos), ou usar almofadas dispondo-as estrategicamente para diminuir a reverberação do som no estúdio. Ponto-chave que você precisa saber: NÃO EXISTE microfone que elimine eco! Não se iluda! Para eliminar o eco, somente usando materiais que ajudem a absorver a reverberação do som. O problema de eco nos vídeos é mais comum do que se imagina, mas, definitivamente, se você quer fazer vídeos de excelência e manter a atenção da sua audiência, invista na qualidade da acústica do seu estúdio.

– Cor das paredes: parece supérfluo, mas a cor das paredes também influencia na imagem do seu vídeo. Isso acontece porque as cores podem funcionar como refletores e alterar a cor da imagem captada pela câmera. Por isso, dê preferência às cores foscas e neutras, fazendo com que a luz seja absorvida e não refletida!

## **PASSO 3: O enquadramento do Smartphone**

Enquadrar bem as cenas do seu vídeo é bem importante para fazer uma gravação de maneira profissional. Se o seu vídeo mistura vários takes ou é mais artístico, vale a pena estudar alguns ângulos ou até mesmo desenhar no papel antes de começar a gravar. O enquadramento correto é manter o Smartphone com a lente à altura dos olhos. Lembre-se que esta é uma das táticas que você deve ter atenção antes de começar a gravar. Olho no olho! O contato visual é uma super arma para ajudar o seu público a se conectar com a sua mensagem. Além de ser uma estratégia que demonstra profissionalismo, ela transmite confiança e segurança ao espectador.

Outro detalhe importante quando se trata de enquadramento: Nunca olhe para a tela, SEMPRE OLHE PARA A LENTE DA CÂMERA!

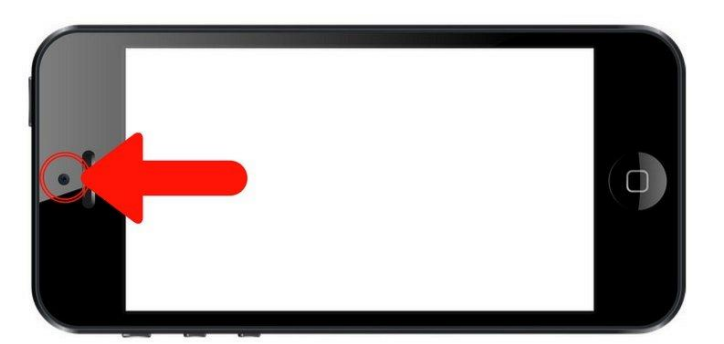

Se você olhar para a tela, ou seja, ficar SE OLHANDO enquanto filma, seu olhar não estará no seu público, eles verão você olhando para outro ponto, e isso é péssimo, pois gera desconexão.

Para estabilizar seu Smartphone na altura correta:

 Você pode usar um tripé comum como os modelos usados por fotógrafos (mas vai precisar de um adaptador universal para acoplar seu celular ao tripé).

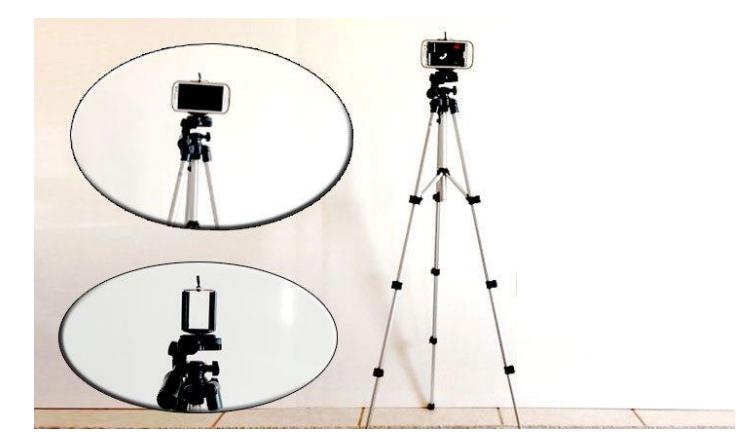

 Outro modelo de tripé super útil é o famoso "GorillaPod", um mini tripé flexível que se adapta a qualquer superfície e é facilmente encontrado.

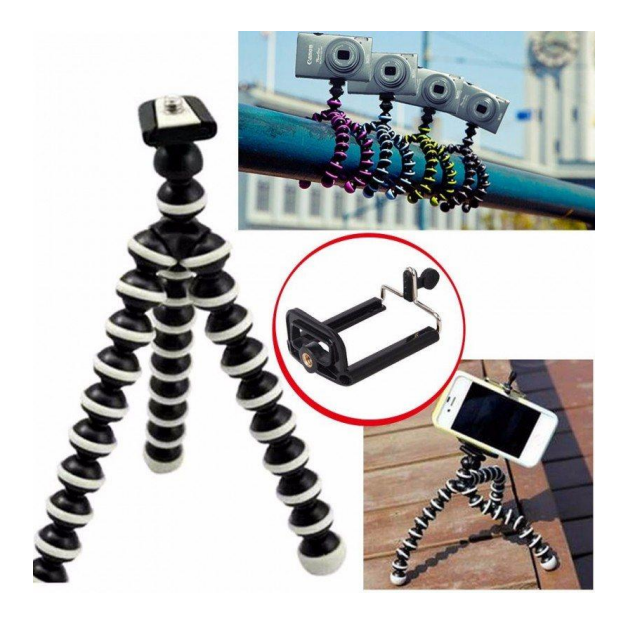

 Na falta de um tripé, não se preocupe! Empilhe alguns livros ou caixas onde seu *smartphone* poderá ser disposto de maneira que não venha a cair. Faça testes até que o enquadramento fique ideal (à altura dos olhos), e pronto!

#### **PASSO 4: Acione o modo "avião"**

Lembre-se sempre de colocar seu celular no modo "avião". Esta função que foi criada para desabilitar conexões e manter a segurança de voos, é uma excelente aliada para evitar chamadas ou interrupções durante a filmagem.

Como acionar esta função?

 No Android: A maneira de ativar o modo avião pode variar entre os dispositivos, mas em geral basta acessar o menu de Configurações, entrar na seção "Mais" e marcar a opção de "Modo para avião". Simples assim. Você também pode acessar as configurações rápidas do seu smartphone e clicar no símbolo de avião para ativar a função:

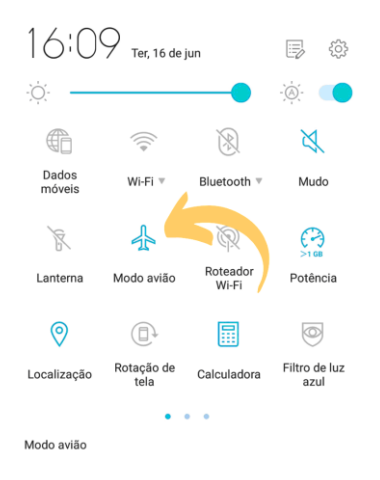

• No iOS: Abra a Central de Controle na tela de Início e toque no Você também pode acessar Ajustes > Modo Avião e tocar no controle deslizante para ativá-lo.

## **PASSO 5: Posição Correta do** *smartphone*

Filmar com o telefone na posição vertical pode parecer ótimo quando você está olhando para a tela do *smartphone*, mas assim que você joga o vídeo para qualquer outro lugar, o resultado será uma imagem no meio da tela com faixas pretas em ambos os lados.

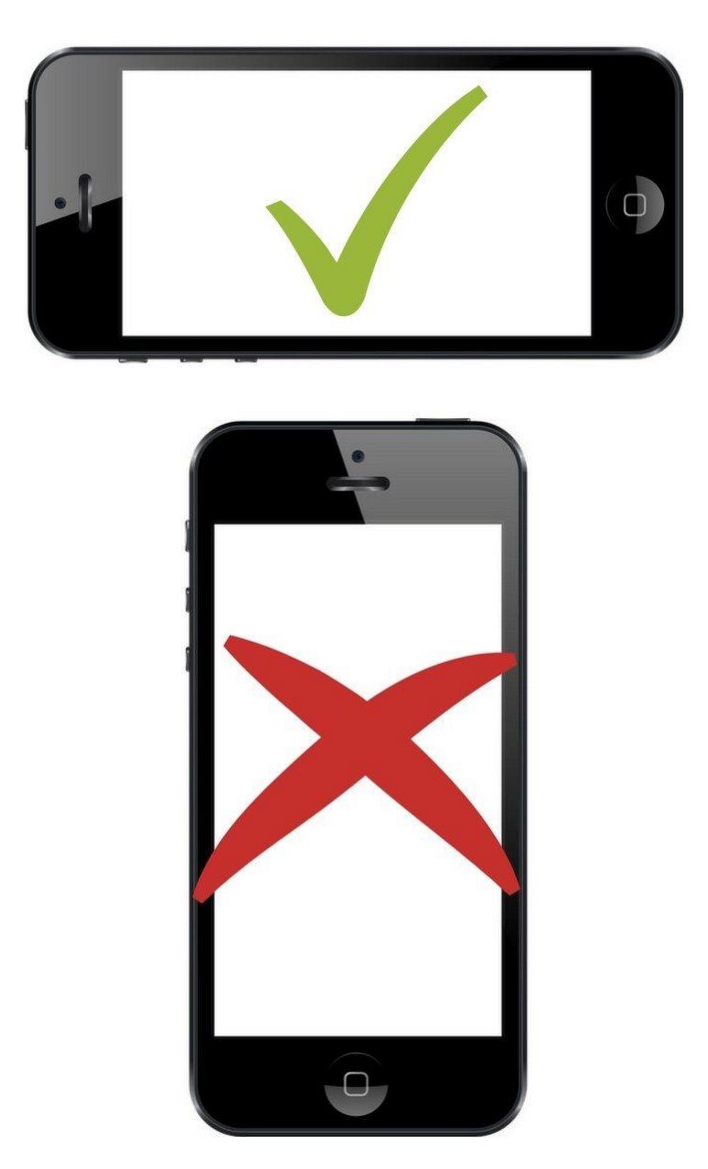

Por isso, o correto é SEMPRE dispor o seu *smartphone* na posição horizontal, nunca na vertical.

## **PASSO 6: Cuidados com a Lente**

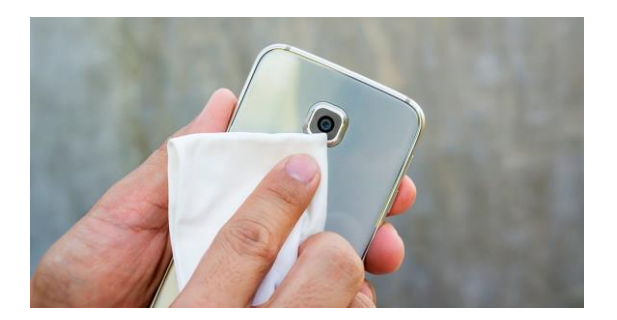

Embora as câmeras nos *smartphones* não possuam os mesmos recursos que um equipamento profissional específico como as máquinas fotográficas digitais, a diferença pode estar em como você manuseia o aparelho.

Durante o manuseio do *smartphone*, que é um aparelho multifuncional, a lente é um dos dispositivos que mais sofrem danos, o menor deles é a sujeira. Porém, por menos significativa que seja, qualquer tipo de interferência na imagem da lente do *smartphone* pode colocar em risco todo a produção do seu vídeo.

Por isso, manter cuidados como a limpeza da lente do seu celular é algo que precisa ser considerado. O processo de limpeza é super simples e exige pouco esforço, um pano felpudo, uma flanela limpa ou papel toalha molhado já é o suficiente para garantir a limpeza.

Basta ter cuidado para não usar algo que venha arranhar e danificar a lente do seu celular. O objetivo principal é limpar qualquer poeira, sujeira ou gordura que possa ter acumulado nas lentes de forma que a imagem fique completamente limpa e nítida. Olha a diferença que pode dar:

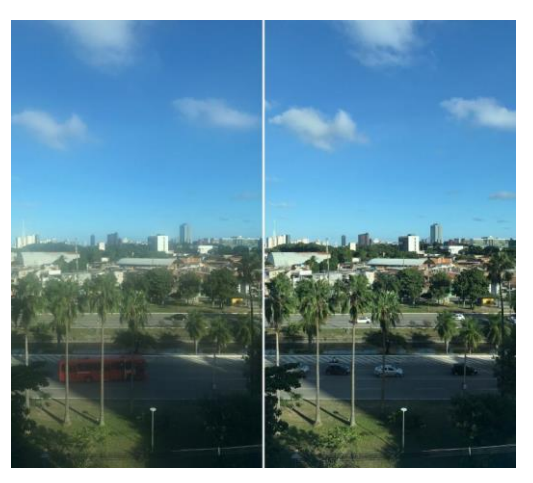

Um dos elementos essenciais que faz parte da arte de produzir vídeos e que você precisa considerar é o ÁUDIO. O áudio é responsável por pelo menos 50% da qualidade dos vídeos. Tenha certeza, um áudio ruim pode aniquilar todo o seu trabalho, pois tem o poder de passar uma impressão negativa para

o público, que pode nunca mais voltar a assistir seus vídeos. Não adianta ter aquela qualidade espetacular de imagem, se o áudio não estiver à altura.

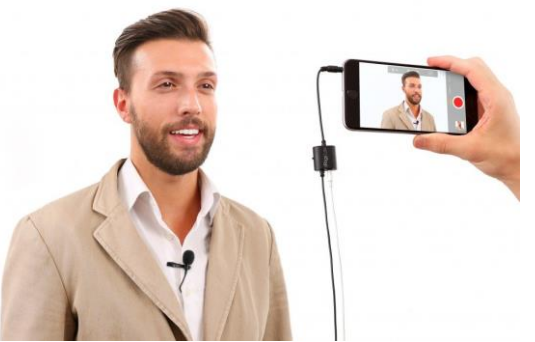

Segue abaixo 6 opções super válidas para que a captação do áudio das suas produções com o *smartphone* seja possível e entregue um excelente resultado:

## **DICA 1: Utilize um microfone de lapela**

Basta colocar por baixo da camisa de forma que o fio não apareça no vídeo. Os modelos que recomendo são:

– Audio Technica ATR3350: este possui um cabo longo que permite você se posicionar um pouco mais distante do *smartphone* e poder ter um ângulo diferenciado.

– Rode Smartlav Lavalier: apesar de ter um cabo curto, ele entrega um ótimo resultado na captação do áudio.

## **DICA 2: Usar 2** *smartphones*

Você pode aproveitar um *smartphone* um pouco mais velho para fazer a captação do áudio, ao invés de comprar um gravador externo. Basta você acoplar este *smartphone* em um suporte, com o lado onde fica o microfone voltado para a sua direção e pronto! Lembre-se de cuidar para que este *smartphone* não apareça na cena.

## **DICA 3: Microfone de lapela e o seu** *smartphone* **como gravador**

Se você tiver um segundo *smartphone*, pode colocar o microfone de lapela como o da Rode. Basta abrir o aplicativo de gravação, plugar o seu microfone e começar a gravar. Não se esqueça de testar se o áudio está sendo realmente captado.

## **DICA 4: Outros tipos de microfones: Microfone Direcional**

– Microfone Boom: outra forma de você captar o seu áudio com qualidade utilizando o seu *smartphone* é com o microfone direcional. Você só precisa utilizar a mesma solução do pedestal. O único diferencial é que você vai precisar usar um adaptador para plugar no seu *smartphone* (cabo adaptador P3 – P2) que pode ser facilmente encontrado no Mercado Livre ou na Amazon.

**Programa de Pós-Graduação em Educação em Ciências e Matemática**

Lembre-se que como você vai precisar usar o suporte, será necessário um extensor de microfone P2. Além disso, como se trata de um microfone direcional, portanto você deve apontá-lo diretamente para a sua boca cuidando para que o equipamento não apareça no vídeo.

– Microfone Yoga HT-81: Você só vai precisar trocar o plugue de um P10 para um P2 (que pode ser feito em uma eletrônica). Com o adaptador, ele pode ser plugado direto no seu *smartphone*.

## **DICA 5: Microfone sem Fio**

Esta é uma maneira um pouco mais engenhosa que requer um pouco mais de criatividade com o áudio de um transmissor e um receptor. Com isso eu consigo fazer a transmissão do vídeo diretamente pelo *smartphone* com uma qualidade de áudio muito boa. Você pode, inclusive, criar o seu microfone sem fio a partir de um fone de ouvido que não use mais (segue vídeo com o método: https://www.youtube.com/watch?v=Ag5BaIc6uMM)

## **DICA 6: Gravador externo**

Pode ser qualquer outro tipo de gravador que permita você gravar o áudio separadamente do seu *smartphone*, como por exemplo o modelo Zoom H4. O posicionamento é o mesmo já mencionado nas outras dicas usando o suporte (pedestal). Depois é só sincronizar o áudio na edição. Segue vídeo para saber como sincronizar o áudio na edição:

https://www.youtube.com/watch?v=GJ03\_XP1k34

## **PASSO 8: Evite Surpresas Desagradáveis**

Imagine chegar ao local pré-determinado, num dia lindo de sol (previsão a qual você pesquisou dias antes), montar todos os seus equipamentos, iluminação, áudio, verificar o ponto exato onde você vai se posicionar para gravar e, de repente, "*Low Battery*". Seu celular está descarregado ou sem espaço na memória. Pense no tempo que você perdeu por não ter dado a devida atenção a este pequeno detalhe. Por isso, esta dica não poderia deixar de ser mencionada aqui!

Estar em uma dessas situações é terrível, além da perda de tempo, faz com que você se sinta frustrado e, neste caso, esqueça! O dia acaba neste momento, pois é importante considerar que você esteja num bom momento para gravar sem que o seu mau humor apareça no vídeo.

Portanto, lembre-se sempre de verificar o carregamento da bateria do seu aparelho e também se há memória suficiente. A quantidade de espaço de armazenamento aconselhável varia de acordo com cada aparelho, mas é aconselhável ter em média 1,3GB de memória para cada 10 minutos de gravação.

Se você constatar que não tem espaço suficiente na memória do seu celular faça backup de fotos, vídeos e arquivos no seu laptop ou outro dispositivo, e remova-os.

#### **PASSO 9: Ajuste de Iluminação**

Para fazer uma boa iluminação artificial no seu vídeo você não precisa necessariamente investir em equipamentos caros. Com materiais super baratos e que, muito provavelmente, você já tem aí na sua casa, é possível tranquilamente montar um *set up* com a iluminação ideal.

Uma opção de luz artificial bastante utilizada pelas blogueiras é a iluminação oferecida pelos *ring lights*: um tipo de luz fluorescente e circular que é posicionada por trás do celular ou da câmera e serve para iluminar de forma homogênea o objeto/pessoa a ser gravado. É uma ótima solução (e com opções baratas) para investir!

Antes de efetivamente partir para a gravação, é necessário ter uma noção de como as luzes deverão estar posicionadas a fim de esquematizar todos os efeitos desejados na imagem final. Existem algumas técnicas a serem observadas na hora de montar a iluminação. Uma delas é a chamada iluminação de 3 pontos, sendo:

- Luz principal
- Luz de preenchimento
- Luz de fundo

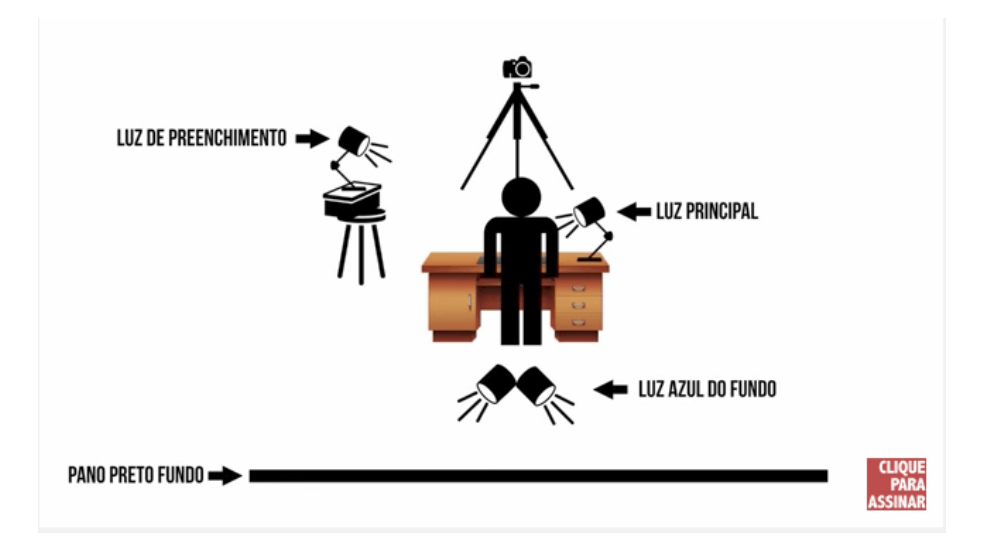

E ainda a contra-luz.

ESQUEMA DE CONTRA-LUZ:

A contra-luz é um efeito muito importante, pois proporciona um diferencial na imagem no vídeo deixando o apresentador destacado do fundo. É importante ter um cuidado especial com este efeito. Para isso, basta dispor uma folha de papel ofício ou cartolina na parte superior da luminária. Segue vídeo para saber exatamente como fazer este esquema de iluminação:

https://www.youtube.com/watch?v=BqxA\_ub-kqI

## LUZ NATURAL:

Você pode aproveitar a luz natural, mas muito cuidado para não deixar sombras. Nunca grave o vídeo contra a luz (a câmera precisa estar "de costas" para a luz, de forma que você esteja contra a janela). Se acaso perceber que a iluminação não está correta e notar sombras na cena, basta adicionar alguma fonte de luz posicionando um abajur, por exemplo, de modo a iluminar o ponto necessário. Ao ar livre, por exemplo, tente encontrar uma posição onde o sol está iluminando uniformemente a cena que você deseja gravar.

Nada pode competir com uma boa luz do sol, certo? Mas sabia que até mesmo a luz do sol a gente consegue utilizar de maneira profissional? Há algumas dicas para usar o sol da melhor forma possível:

- Procure gravar num dia encoberto ou nublado. Isso porque as nuvens funcionam como um enorme difusor natural da luz do sol, evitando que ela se concentre num só ponto e faça sombras marcadas em outros.
- Se o dia está ensolarado, use um rebatedor para deixar seu vídeo mais direcionado e suave. Dá pra fazer isso com uma placa de papelão coberta com papel alumínio, refletores de parabrisa de carro ou até mesmo papel laminado prateado ou dourado sobre um papelão. Posicione o rebatedor exatamente do lado oposto que a luz do sol está vindo, pra que assim você consiga iluminar as partes mais sombreadas do vídeo.

## **PASSO 10: Configure a Exposição para o modo "manual"**

A maioria das câmeras dos *smartphones* ajustam automaticamente a exposição da luz que entra no sensor para todos os tipos de iluminação que podem variar durante a filmagem.

Isso é ótimo para ambientes externos ou onde a câmera está sendo movimentada. Mas, para um ambiente de iluminação controlada (como o que você vai gravar em seu *set*) é necessário observar a exposição da luz.

Isso significa que qualquer movimento leve que você fizer poderá mudar a intensidade do brilho na cena e acabar com a sua filmagem.

Por isso que para manter a iluminação consistente, é importante que você configure esta função no seu aparelho celular trocando de "modo automático" para "manual".

Para manter a iluminação consistente, configure esta função na câmera do seu celular trocando de modo automático para manual. Assim, você pode inclusive mexer no ISO e no obturador, recursos que vão te ajudara a ajustar a iluminação se você estiver precisando de mais ou menos luz, por exemplo.

## **Como configurar?**

O local e o nome da configuração "exposição manual" é diferente para a maioria dos aplicativos. Você pode encontrar esta função em: "Configurações da câmera" ou nas opções da câmera na tela. Recomendo usar um APP específico para gravar no seu *smartphone* com mais opções do que o APP que vem instalado. Alguns aplicativos nos ajudam a captar um vídeo e um áudio com mais qualidade do que as configurações que já vem no nosso smartphone. Essa é uma boa opção para fazer gravações sem muitos equipamentos e que pode te surpreender com o resultado!

– Para Android experimente o [Open Camera.](https://open-camera.br.uptodown.com/android) O APP ocupa pouco espaço de armazenamento e ainda tem um visor que indica quanto espaço livre você tem! – Para iOS experimente o [FilmcPro,](https://apps.apple.com/br/app/filmic-pro/id436577167) app com a opção manual totalmente configurável e o melhor do mercado para iPhone.

## **PASSO 11: Faça um Vídeo Teste**

Antes de gravar, efetivamente, faça um teste gravando um vídeo curto. Essa é a hora ideal para observar se a iluminação está correta, o enquadramento, se o áudio está sendo captado, etc. Lembrando que bateria e memória do seu *smartphone* deve ser visto com pelo menos 1 dia de antecedência.

## **PASSO 12: É bom lembrar…**

Certifique-se de que o modo "exposição manual" esteja ativado, pois às vezes esta configuração desliga automaticamente após concluir o vídeo anterior (neste caso, repita o Passo 10).

Nem todos os aplicativos de câmera permitem ajustar manualmente a exposição e o foco, mas tente pressionar e segurar alguma área da tela do dispositivo para ativar o modo de bloqueio AE/AF (exposição automática/foco automático). Isso vai evitar que o foco da imagem fique mudando enquanto você grava. Definir o foco manualmente pode ser uma ótima opção na hora de filmar algum objeto bem de perto e destacar alguns detalhes específico.

Também é preciso ter em mente que os smartphones não possuem lentes de zoom e todos os recursos de zoom digital reduzem a qualidade de uma imagem. Sendo assim, você deve se aproximar o máximo possível do seu alvo para que ele preencha o quadro sem distorções.

Esteja atento às mudanças na iluminação: É comum, em gravações externas, acontecer alterações na luz devido a nuvens ou, em um ambiente interno, o

**Programa de Pós-Graduação em Educação em Ciências e Matemática**

ligar e apagar de luzes podem alterar as configurações iniciais e prejudicar o resultado do seu trabalho.

Olhe diretamente para a lente da câmera e não para si mesmo na tela: É importantíssimo manter o contato visual com seus espectadores. E é assim que você consegue ganhar a atenção do seu público para mantê-lo assistindo o seu vídeo até o final.

Monitore se há sons ou ruídos externos e atividades no ambiente onde você deseja gravar: se houver muita movimentação em segundo plano ou som intermitente, pode ser um empecilho para que o seu público preste atenção na sua mensagem. Neste caso, se for possível, espere até tudo ficar mais calmo, sem sons ou movimentação para começar a gravar.

AO INICIAR… Clique em "gravar", entre em posição e espere pelo menos 3 segundos antes de começar a falar. Desta forma, seus espectadores não terão que assistir você se acomodando enquanto fala (algo que tira a atenção).

AO TERMINAR… Antes de apertar no botão "parar" certifique-se de aguardar pelo menos 3 segundos, pois é neste ponto onde você vai cortar o fim do vídeo na edição. De maneira alguma deixe que o espectador perceba que você está desligando a câmera, pois isso dá um ar muito amador ao vídeo.

## **Pós-Produção**

É na pós-produção que a gente cuida de todos os detalhes de edição e finalização do vídeo, pra deixar ele prontinho pra ser publicado. É possível que o seu vídeo tenha mais ou menos edições, ou até mesmo que a sua estética peça um vídeo sem edição nenhuma. De toda forma, essa é uma parte importante pra deixar o vídeo com uma cara ainda mais profissional.

1. Use um app de edições

Hoje em dia, [há vários aplicativos disponíveis](https://postgrain.com/blog/igtv-melhores-aplicativos-para-editar-videos-na-vertical/) tanto pra Android como iOS que ajudam a gente a editar um vídeo e deixá-lo todo pronto pra ser publicado diretamente pelo smartphone. Essa é a hora de cortar todos os buracos na sua fala pra deixar a mensagem mais dinâmica e clara pra quem tá assistindo. Corte tudo o que for desnecessário do vídeo, dos espaços vazios até informações repetidas.

Usar um filtro é também uma boa dica pra dar um toque mais chique pro seu vídeo, além de ser uma boa forma de fazer uma correção de cor, se a sua iluminação não tiver sido 100%.

Aproveite também pra colocar inserções de texto que podem ajudar na absorção do conteúdo por parte dos usuários, como dividir o vídeo em tópicos ou em uma lista de informações. Se tiver um tempinho a mais, aproveite pra

**Programa de Pós-Graduação em Educação em Ciências e Matemática**

legendar o vídeo. Assim, você o torna mais acessível, além de permitir que muitas pessoas possam consumir seu conteúdo sem precisar ligar o som (acredite, muitas vezes isso é importante!).

Não é preciso perder horas editando seus vídeos. Muitas vezes, apenas cortar o início e o fim de uma gravação e organizar as imagens obtidos em uma ordem lógica já são o suficiente para um resultado legal. Na maioria dos casos, é possível fazer essas pequenas alterações no próprio aplicativo nativo do *smartphone*, mas o que não falta por aí são aplicativos de edição de vídeo que abrem mais possibilidades para melhorar suas imagens.

Alguns exemplos de app de edição de vídeo: [Inshot,](https://play.google.com/store/apps/details?id=com.camerasideas.instashot&hl=en) [Videoleap](https://apps.apple.com/br/app/enlight-videoleap-editar-v%C3%ADdeo/id1255135442) ou o [Vivacut.](https://play.google.com/store/apps/details?id=com.videoeditorpro.android&hl=pt_BR)

2. Atenção na hora de exportar!

Seu vídeo pode ter sido gravado da forma mais profissional possível, mas se você não souber exportá-lo da maneira correta, pode destruir a qualidade do conteúdo em segundos. Muitos aplicativos já vêm com configurações salvas e, algumas vezes, pode ser que a configuração salva seja a de menor qualidade.

É claro, cada aplicativo e cada smartphone vai funcionar de uma forma diferente, mas antes de exportar verifica sempre se você está aproveitando a melhor qualidade do seu vídeo, beleza?

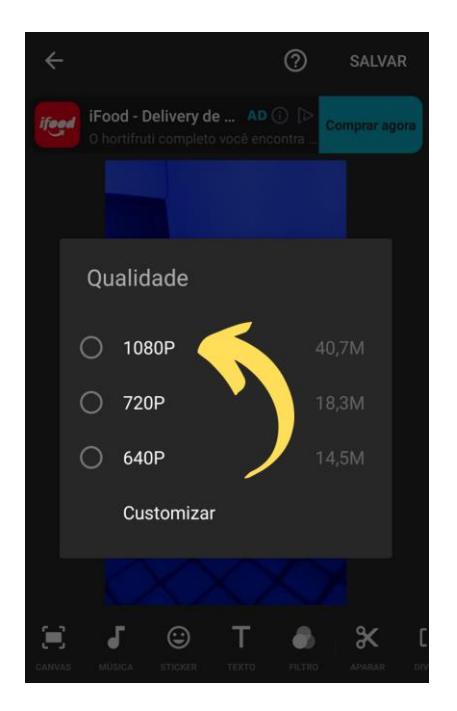

#### **Fontes:**

[https://www.michaeloliveira.com.br/12-dicas-de-como-gravar-videos-com](https://www.michaeloliveira.com.br/12-dicas-de-como-gravar-videos-com-smartphones/)[smartphones/](https://www.michaeloliveira.com.br/12-dicas-de-como-gravar-videos-com-smartphones/)

**Programa de Pós-Graduação em Educação em Ciências e Matemática**

*Campus* Prof. Soane Nazaré de Andrade, Km 16 – Rodovia Jorge Amado Tel: (73) 3680-5298 – CEP: 45.662-900 – Ilhéus – Bahia – Brasil E-mail: **ppgecm@uesc.br**

<https://postgrain.com/blog/como-gravar-videos-casa/>

[https://canaltech.com.br/produtos/10-dicas-para-gravar-videos-incriveis-com-o](https://canaltech.com.br/produtos/10-dicas-para-gravar-videos-incriveis-com-o-seu-smartphone/)[seu-smartphone/](https://canaltech.com.br/produtos/10-dicas-para-gravar-videos-incriveis-com-o-seu-smartphone/)

## **Qualquer dúvida, estaremos à disposição!**